## **A. Inscription au service**

- 1. Aller sur<http://www.francegenweb.org/benevoles>
- 2. Cliquer sur « Inscription »
	- 3. Remplissez le

formulaire avec vos coordonnées. Pour « Votre identifiant », mettez ce que vous voulez (nomsprénoms,

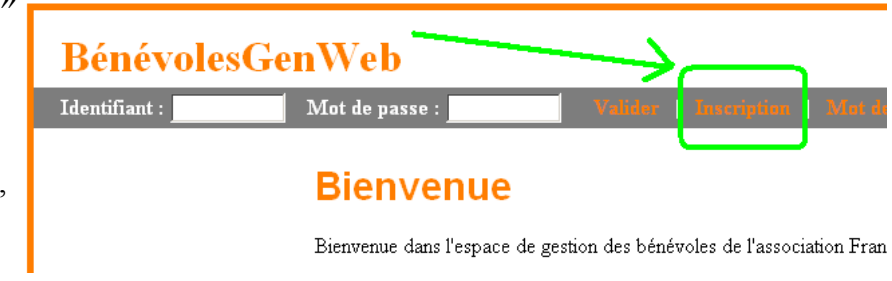

pseudonyme...), mais mémorisez-le car il servira à vous reconnaître plus tard. Cliquer sur « Valider mon inscription ».

4. Ouvrez votre messagerie. Vous avez reçu un mail avec un lien, vous demandant de confirmer votre inscription. Cliquez sur le lien pour terminer l'inscription (cette étape est nécessaire pour être certain que vous êtes bien à l'origine de l'inscription. Elle est demandée par notre hébergeur).

Voilà, l'inscription au service est terminée. Vous pouvez en profiter pour compléter vos données personnelles.

## **B. Formulaire d'adhésion.**

Une fois inscrit :

- 5. Sur la page d'accueil du service (lien « Page Principale »), il y a un lien « Suivez [ce lien pour](http://www.francegenweb.org/~benevoles//?p=Adherer) **[adhérer](http://www.francegenweb.org/~benevoles//?p=Adherer)**. ». Cliquez dessus.
- 6. Une page vous explique ce qu'est l'adhésion à FGW

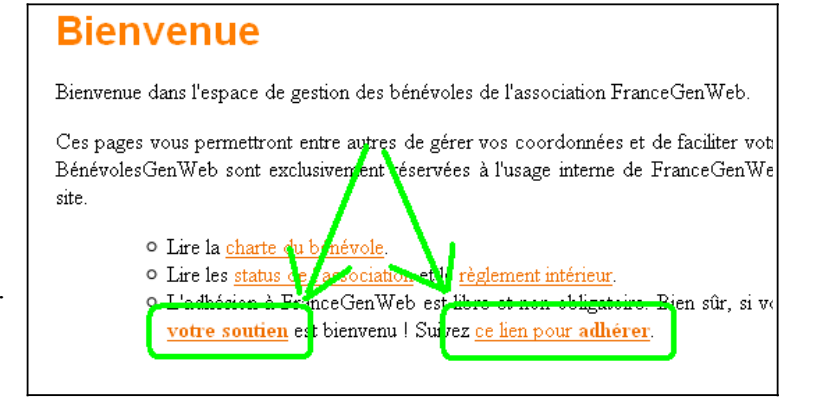

(c'est la même que les années passées), cliquez sur « Formulaire d'adhésion ».

- 7. Le formulaire est pré-rempli. Vérifiez-le, complétez-le, et cliquez sur « Valider ».
- 8. Si tout va bien, une fenêtre vous propose de télécharger le formulaire d'adhésion, mais suivant la configuration de votre navigateur, le formulaire peut aussi s'afficher directement.
- 9. Imprimez-le, datez-signez-le, toutes les adresses et informations nécessaires sont indiquées dessus. Envoyez-le avec votre règlement (cotisation 2011 = 10€) et joignez-y une enveloppe timbrée à votre adresse pour recevoir votre carte d'adhérent.

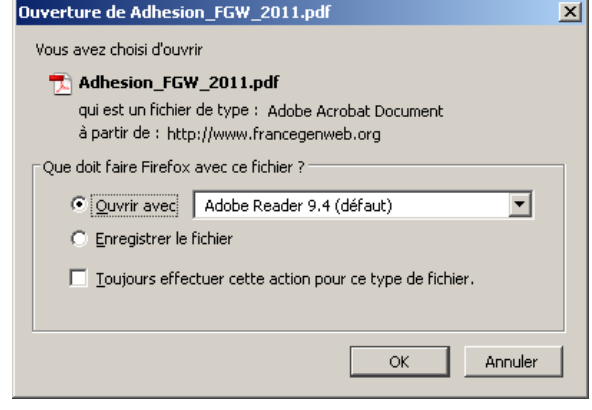

## **Si vous avez oublié votre mot de passe**

Cela ne marche bien sûr que si vous avez réussi votre inscription.

1. Cliquez sur « oubli du mot de passe » :

> 2. Remplissez le formulaire : vous aurez besoin de votre identifiant. Validez.

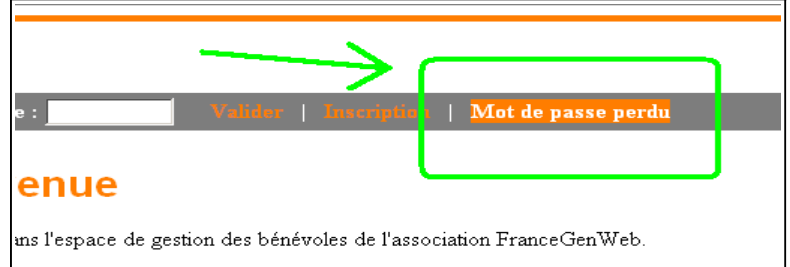

- 3. Un email vous est envoyé, avec un NOUVEAU mot de passe.
- 4. Allez sur BénévolesGenWeb [\(http://www.francegenweb.org/benevoles\)](http://www.francegenweb.org/benevoles) et connectez-vous avec votre identifiant et le mot de passe envoyé par email :
- 5. Une fois connecté, un lien vous permet de changer le mot de passe reçu par mail par celui de votre choix : cliquez sur « Changer mon mot de passe ».

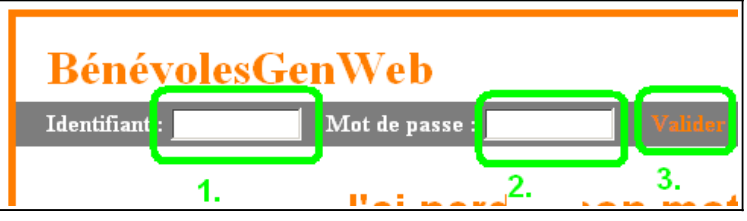

Si malgré cette aide, vous n'y arrivez pas, nous pouvons vous créer ce compte : envoyez un email détaillant ce que vous n'arrivez pas à faire sur BenevolesGenWeb, avec les informations suivantes :

- Prénom :
- Nom :
- email :
- identifiant désiré :

Envoyez vos question et vos messages à base-benevoles @francegenweb.org : Claire, Amaury ou Guillaume vous répondrons.